# Quick Start

### **NETGEAR®**

#### **N600 WiFi DSL Modem Router** Model D3600

### **AC750 WiFi DSL Modem Router** Model D6000

### **Package Content**

You can connect the modem router either to an ADSL service or to a cable or fiber modem. Choose one connection method only. Do not use both.

#### **Connect the Modem Router to an ADSL Service**

#### **1. Contact your Internet service provider (ISP).**

Use a phone cable to connect the microfilter to the gray ADSL port on the modem router.

Two types of DSL are available: ADSL and VDSL. Contact your ISP to confirm that your DSL service is ADSL. This product supports only ADSL.

Wait for the startup procedure to complete and the Power LED  $\bigcirc$  to light solid green.

#### **2. Connect the modem router to the Internet.**

Install an ADSL microfilter between the phone line and the phone.

For additional information about connecting to a DSL service, see the other side of this installation guide.

Wait for the startup procedure to complete and the Power LED  $\overline{c}$  to light solid green.

#### **3. Power on the modem router.**

Connect the power adapter to the modem router and plug it into an electrical outlet.

**4. Connect a computer.**

Use an Ethernet cable to connect your computer to any yellow LAN Etherent port on the modem router.

You can also use WiFi to connect. To connect with WiFi, use the WiFi network name and password on the product label.

- Select **BASIC > xDSL** from the NETGEAR genie menu.
- b. From the **Physical WAN Type** menu, select **Ethernet WAN**.
- c. Click the **Apply** button.

### **5. Log in to the modem router.**

Launch a web browser.

The NETGEAR genie Setup Wizard displays.

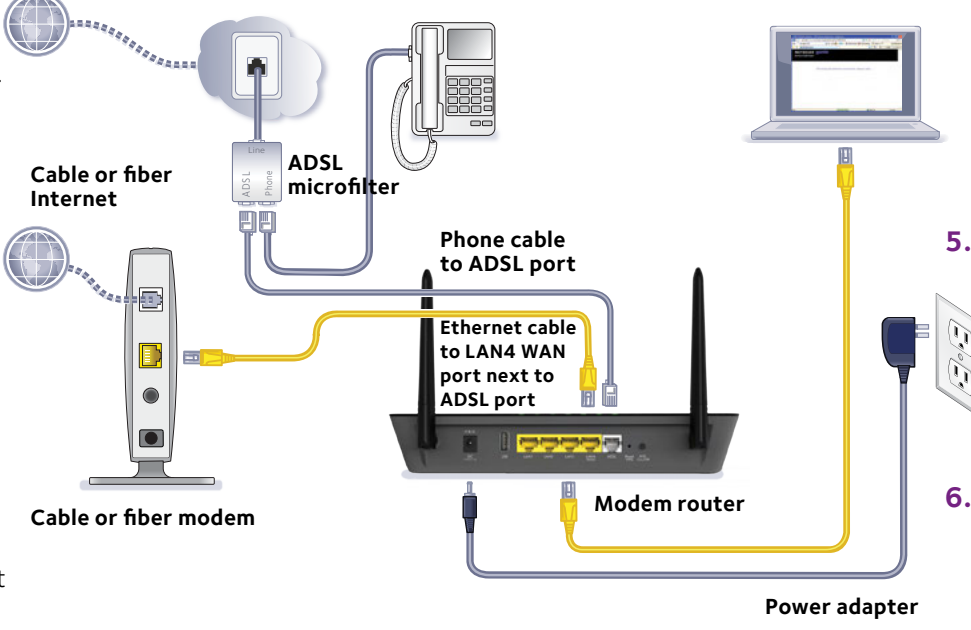

If you do not see genie, in the address field of the web browser, enter **www.routerlogin.net**. When prompted, enter **admin** for the user name and **password** for the password.

#### **3. Connect a computer.**

Use an Ethernet cable to connect your computer to the yellow LAN1, LAN2, or LAN3 Ethernet port on the modem router.

You can also use WiFi to connect. To connect with WiFi, use the WiFi network name and password on the product label.

#### **4. Log in to the modem router.**

Launch a web browser.

The NETGEAR genie Setup Wizard displays.

- a. Select the **No** radio button to cancel the Setup Wizard.
- b. Click the **Next** button.

If you do not see genie, in the address field of the web browser, enter

#### **www.routerlogin.net**.

When prompted, enter **admin** for the user name and **password** for the password.

#### **5. In genie, change the default WAN connection method.**

#### **6. In genie, start the Setup Wizard manually.**

- a. Select **ADVANCED > Setup Wizard** from the NETGEAR genie menu.
- b. Click the **Next** button.

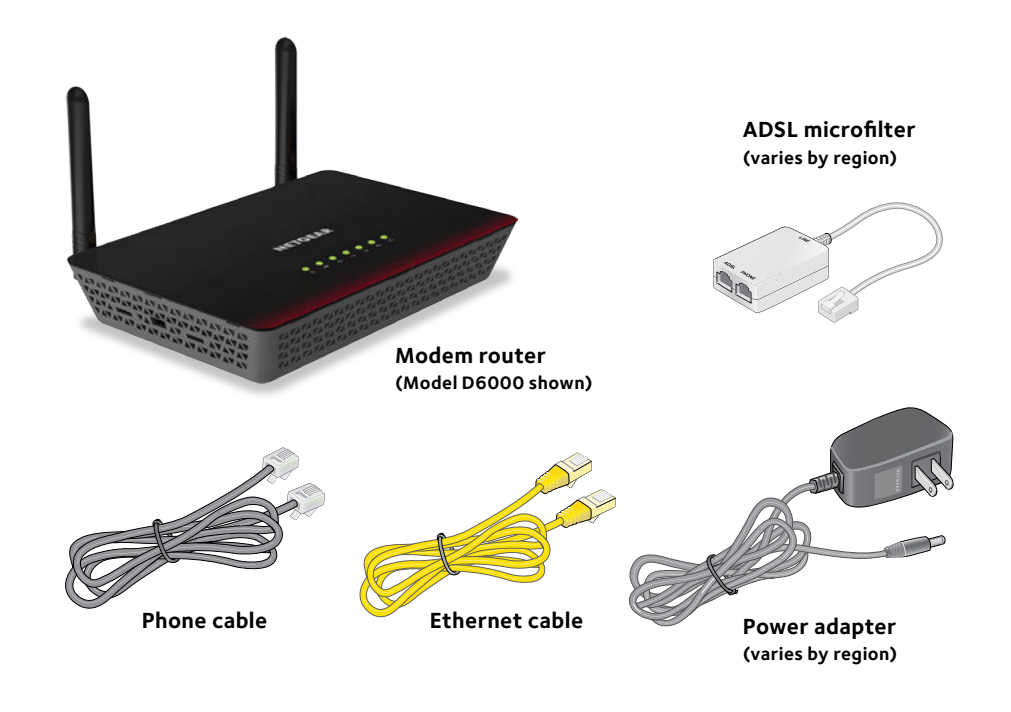

**ADSL Internet**

#### **Connect the Modem Router to a Cable or Fiber Modem**

#### **1. Connect the modem router to the Internet.**

Use an Ethernet cable to connect the cable or fiber modem to the yellow LAN4 WAN Ethernet port next to the gray ADSL port on the modem router. (Do not use another LAN port for this connection.)

#### **2. Power on the modem router.**

Connect the power adapter to the

modem router and plug it into an electrical outlet.

March 2015

#### **NETGEAR, Inc.** 350 East Plumeria Drive San Jose, CA 95134, USA

© NETGEAR, Inc., NETGEAR and the NETGEAR Logo are trademarks of NETGEAR, Inc. Any non-NETGEAR trademarks are used for reference purposes only.

### **Information for DSL Service**

You can connect directly to a DSL line or to a fiber or cable modem.

If you are connecting to a DSL line, make sure that your DSL service is active before you install the modem router. You need the following information to install your DSL modem and connect to the Internet:

- **• DSL user name and password**. This information is included in the welcome letter your DSL ISP sent you when you signed up for your service. Record your DSL Internet service account user name and password.
- **• Your telephone number or DSL account number**. If you do not have voice service, you can use your DSL account number in place of a phone number.

If you do not know or cannot locate your DSL user name and password, call your DSL Internet service provider (ISP). Be specific when speaking with your DSL Internet service provider. For example, you could say, "I need my DSL service user name and password. Can you help me?"

Note: If your provider says that they do not support NETGEAR services, tell them that you need only your DSL user name and password; you do not need support.

If your computer or WiFi device supports WPS, you can use WPS to join the modem router's WiFi network. For help with the WPS button on your computer or WiFi device, check the instructions or online help that came with that computer or WiFi device. Some older equipment cannot use WPS.

### **WiFi Network Name and Password**

This product has a unique WiFi network name (SSID) and network key (password). The default SSID and password are uniquely generated for every device, like a serial number, to protect and maximize your wireless security. This information is on the product label.

NETGEAR recommends that you use the preset WiFi settings because you can check the product label if you forget them. NETGEAR genie lets you change these settings. If you do so, write down the new WiFi settings and store them in a safe place.

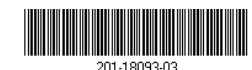

The WPS LED  $\bullet$  on the modem router lights solid green when the computer or WiFi device connects to your router.

You can return the modem router to its factory settings. Use the end of a paper clip or a similar object to press and hold the **Reset WPS** button on the modem router until the Power LED  $\frac{1}{\omega}$  blinks green. The modem router resets and returns to the factory settings.

### **Join the Modem Router's WiFi Network**

To connect your computer or WiFi device (such as a smartphone or gaming device) to your modem router's WiFi network, you can use either the manual method or Wi-Fi Protected Setup (WPS) method.

### **Manual Method**

1. Open the software utility that manages your WiFi connections on the computer or WiFi device that you want to connect to your modem router.

> You can get the user manual online at *<http://downloadcenter.netgear.com>* or through a link in the product's user

This utility scans for all wireless networks in your area.

- 2. Find and select your modem router's WiFi network name (SSID). The SSID is on the product label.
- 3. Enter the modem router's password (or your custom password if you changed it) and click the **Connect** button. The password is on the product label.
- 4. Repeat Step 1 through Step 3 to add other computers or WiFi devices.

### **WPS Method**

Note: WPS does not support WEP security. If you are using WEP security, use the manual method.

1. Press and quickly release the **Reset WPS** button on the modem router with the end of a paper clip or a similar object.

The WPS LED  $\bullet$  blinks green.

WARNING: If you do not quickly release the **Reset WPS** button, the modem router returns to its factory settings.

2. Within two minutes, on your computer or WiFi device, press its **WPS** button or click its onscreen **WPS** button.

3. Repeat this process to add other computers or WiFi devices.

### **Reset Modem Router to Factory Settings**

## **Support**

Thank you for purchasing this NETGEAR product.

After installing your device, locate the serial number on the label of your product and use it to register your product at *<https://my.netgear.com>*. You must register your product before you can use NETGEAR telephone support. NETGEAR recommends registering your product through the NETGEAR website.

For product updates and web support, visit *<http://support.netgear.com>*. NETGEAR recommends that you use only the official NETGEAR support resources.

interface.

For the current EU Declaration of Conformity, visit *[http://support.netgear.com/app/answers/detail/a\\_id/11621](http://support.netgear.com/app/answers/detail/a_id/11621)*/. For regulatory compliance information, visit *<http://www.netgear.com/about/regulatory/>*.

See the regulatory compliance document before connecting the power supply.